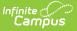

## **Homeless Services**

Last Modified on 07/18/2025 9:59 am CDT

Enter and Modify Homeless Services Records | Print Homeless Services Summary Report | Homeless Services Editor Fields | Custom Fields and Tabs | State-Specific Information Links

#### Tool Search: Homeless Services

The Homeless Services tool gives districts the ability to create Homeless Services records that are not tied to a student's enrollment records. Access to this tool can be limited to those who should have rights to see it.

| Homeless Services 🟠<br>Atwood, Nadia L 🕘 Student #<br>VHS 🙎 Fashion Design & Te                       |                                      |                                            | Program Participation > Homeless Services |
|----------------------------------------------------------------------------------------------------|--------------------------------------|--------------------------------------------|-------------------------------------------|
|                                                                                                    | Summary Report                       | Created By<br>Plainview Schools 02/07/2024 |                                           |
| Homeless Services Detail<br>"Start Date<br>10/207/2024 "<br>Program Status<br>11: Homeless Services v | End Date                             |                                            |                                           |
| Homeless Services 1: Tutoring or other instructional support Comments District Defined Elements       | - Modified By: Administrator, Demo 0 | 2/07/2024 01:20 FM                         |                                           |
|                                                                                                    | Homeless S                           | Services Tool                              |                                           |

Users with at least Read and Add tool rights are able to create and save new records. Only users with Write tool rights are able to edit or end existing open records.

- Read (R) allows the user to view existing Homeless records.
- Write (W) allows the user to edit existing Homeless records.
- Add (A) allows the user to add new Homeless records.
- Delete (D) allows the user to remove Homeless records.

#### **Enter and Modify Homeless Services Records**

Available fields vary by state. Records cannot have overlapping dates

- 1. Click the New icon. A Homeless Services Detail editor displays.
- 2. For **Start Date**, enter the date on which the student began Homeless Services.
- Enter values according to your local requirements. Fields vary by state. For example,
   Program Status may be hidden for your state, the Homeless Services field may be titled

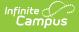

differently, or you may see additional/different fields.

- 4. Enter values for any necessary state or district-defined fields.
- 5. Click the **Save** icon when finished. The new record displays in the Homeless Services Editor.
- 6. To modify a Homeless Services record, select it from the editor and enter the new information according to local requirements.
- When a student is no longer receiving homeless services, edit the record and enter an End Date.
- 8. If a record was entered in error, users with rights to do so can click the **Delete** icon to completely remove it.

### **Print Homeless Services Summary Report**

Click the **Print Summary Report** to display a PDF view of the student's Homeless Services records.

| Start Date: 02/07/2024     End Date:     Created By: Plainview Schools 02/07/2024       Program Status: Homeless Services     Homeless Services: Tutoring or other instructional support       Comments:     Comments: | 23-24<br>Harrison High<br>5856 Peachtree Parkway, Metro City I<br>Generated on 02/07/2024 01:19:59 PM |           | Atwood, Nadia - Homeless Service Summary<br>Grade: 11 Birthdate: 05/12/2006 State ID: 0000131900011 |
|----------------------------------------------------------------------------------------------------|----------------------------------------------------------------------------------------------------|-----------|----------------------------------------------------------------------------------------------------|
| Homeless Services: Tutoring or other<br>instructional support                                                                                                    | Start Date: 02/07/2024                                                                                | End Date: | Created By: Plainview Schools 02/07/2024                                                            |
| instructional support                                                                                                    | Program Status: Homeless Services                                                                     |           |                                                                                                    |
| Comments:                                                                                                    |                                                                                                    |           |                                                                                                    |
|                                                                                                    | Comments:                                                                                             |           |                                                                                                    |
|                                                                                                    |                                                                                                    |           |                                                                                                    |
|                                                                                                    |                                                                                                    | Homele    | ss Service Summary PDF                                                                              |

# **Homeless Services Editor Fields**

The homeless tool includes the following fields. Field names and available selections vary by state.

| Field                                                                                                    | Description                                                                                                    | Ad hoc Fields                 |
|----------------------------------------------------------------------------------------------------|----------------------------------------------------------------------------------------------------|-------------------------------|
| <b>Start Date</b><br><i>Required</i>                                                                                                    | Indicates the date the student was first<br>considered to be homeless.<br>Dates can be entered in mm/dd/yy or use the<br>calendar icon to select a date. | homelessService.startDate     |
| End Date                                                                                                    | Indicates the last date the student was considered to be homeless.                                                                                       | homelessService.endDate       |
| ProgramIndicates the status of the Homeless Services<br>program. Default value is the name of the<br>program. Districts can modify this droplist.<br>This field may be hidden for your state. |                                                                                                    | homelessService.programStatus |

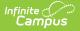

| Field          | Description                                                                                                    | Ad hoc Fields |
|----------------|----------------------------------------------------------------------------------------------------|---------------|
| Comments       | Additional information can be entered in the Comments text field.                                                                                                    |               |
| Created<br>By  | Displays in the Editor. Autogenerated name of<br>district, date and timestamp indicating who<br>created the entry. For State Edition customers,<br>displays the state if the state created the<br>entry. |               |
| Modified<br>By | Displays in the Detail Editor. Indicates the person who last saved the selected record.                                                                                                    |               |

# **Custom Fields and Tabs**

Districts have the option of adding district-specific elements to the Homeless tool. These will appear in the Detail Editor as District Defined Elements.

The <u>Custom Attribute</u> article explains how to add a field to the Homeless tool. Select *Homeless* as the **Screen Location**.

See the <u>Custom</u> article for instructions on adding a district-specific tool. Select *Homeless* as the **Tabset** and then use the <u>Custom Attribute</u> tool to add fields to the tool.

# **State-Specific Information Links**

Fields vary by state. Follow these links to view Homeless Services information for your state. Linked articles open in a new browser tab.

- <u>Delaware</u>
- <u>New York</u>